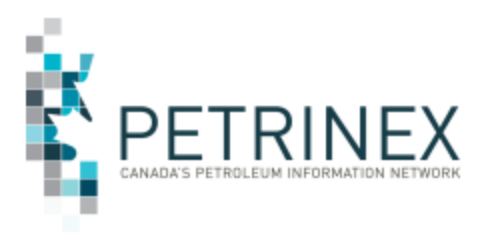

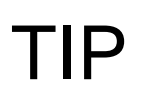

## **New Petrinex Screen Functionality**

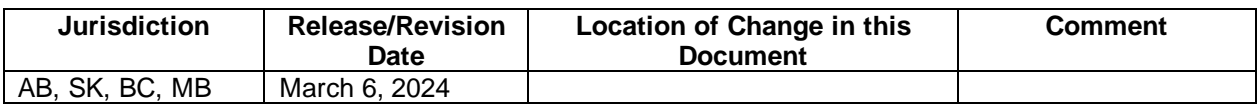

**Audience:** All Petrinex Users

**Purpose:** To inform Petrinex users that updates have been made effective March 7, 2024, to Petrinex including a "New Session" radio button on the Petrinex banner and a "Compare" button to the Edit and Query Volumetric Submission screens.

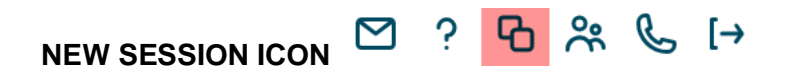

With this new icon users can open a new session in Petrinex from the session they are working in, simply by clicking the "New Session" icon on the header banner at the top right hand side of their screen.

A new session wil open in a new window with the credentials based on your profile.

## **COMPARE BUTTON**

A new "Compare" button is available on both the Edit Volumetric Submissions and Query Volumetric Submissions screens allowing users to compare the current submission/query data to the previous month for the same facility.

This new "Compare" button is located the header portion of the screen beside the response buttons (i.e. Go, Reset, Query). Clicking this button will display in a separate window the submission/query data for the same facility *but one month prior* allowing users to compare this month's data to the previous month.

**NOTE:** Access to prior period data using the "New Session" icon or "Compare" button is still dependant on your roles and access as assigned by your Primary\_USA.

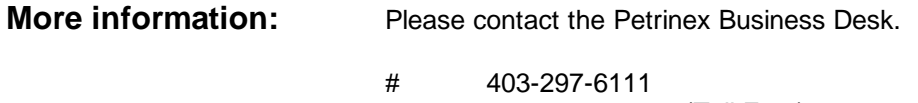

# 1-800-992-1144 (Toll Free) E-mail petrinexsupport@petrinex.ca